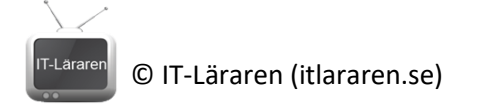

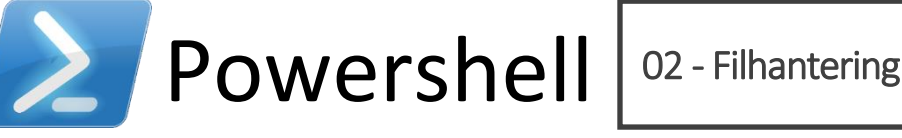

I denna laboration kommer vi att starta Powershell och börja arbeta med de vanligaste kommandona (cmdlets) för filhantering samt navigera i filsystemet. Detta skiljer sig inte så mycket från hur det fungerar i kommandotolken annat än att det är en annan syntax (vi kommer konsekvent att använda Powershell Cmdlets även om det finns gott om alias för de kommandon som finns i kommandotolken eller Linux-terminalen för filhantering).

## **Antal:** Enskilt

**Material:** En dator med operativsystem Windows 7 (Windows Server 2008) eller senare.

**Tips:** Titta på relevanta genomgångar på webbplatsen<http://itlararen.se/videos.html#video3>

## **Utförande:**

1. **Starta Powershell** som administratör (högerklicka på Powershell-ikonen och välj *Kör som administratör*). Alla moment i denna laboration går att genomföra utan administrativa rättigheter förutsatt att man har tillräckliga behörigheter på filsystemsnivå som att t.ex. skapa filer och mappar.

#### **Navigera filsystemet**

2. Lägg märke till sökvägen i prompten i vårt Powershell-fönster. Den visar vår aktuella mapp eller den sökväg där vi befinner oss. Detta kontrolleras enkelt med kommandot

# **Get-Location**

Har vi inte angett något annat så bör vi befinna oss i aktuell användares profil om vi startar fönstret som en vanlig användare eller *C:\WINDOWS\System32* om vi startar fönstret som administratör.

3. Vi kan navigera, dvs. ändra aktuell mapp med kommandot *Set-Location* (ett populärt alias är *cd* då detta var det gamla kommandot som användes i DOS/kommandotolken). Kör kommandot **Set-Location .** 

Observera att aktuell mapp ändrades ej! Detta då punkt-tecknet betyder just den aktuella mappen som vi befinner oss i. Detta används när vi använder oss av *relativa sökvägar* som utgår från den aktuella mappen till skillnad från *absoluta sökvägar* vilket betyder att man anger hela sökvägen med start från "roten" i mappstrukturen. Detta börjar oftast med enhetsbeteckning för aktuell partition/volym. Exempel på absolut sökväg: *C:\Users\Jesper*  Exempel på relativ sökväg: *.\Desktop* 

- 4. Kör kommandot **Set-Location ..** Observera att vi "backar" ett steg tillbaka/uppåt i mappstrukturen. Detta då dubbla punkter betyder föregående mapp eller "ett steg tillbaka".
- 5. Kör kommandot **Set-Location System32**  För att göra *C:\WINDOWS\System32* till aktuell mapp igen (förutsatt att vi startade där, se punkt 2). Observera att vi nu använder en relativ sökväg vilket fungerar då det finns en undermapp till aktuell mapp som heter *System32*. Observera även att vi lika gärna hade kunnat ange sökvägen **.\System32** vilket hade gett samma resultat.
- 6. Kör kommandot **Set-Location C:\Users** Vi använder nu en absolut sökväg.
- 7. Kör kommandot **Set-Location C:\WINDOWS\System32** Observera att det går bra att TAB-komplettera sökvägen.

© IT-Läraren (itlararen.se)

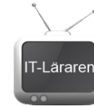

8. Kör kommandot **Set-Location \**

Observera att vi direkt kommer till "roten" på aktuell volym.

- 9. Kör kommandot **Set-Location ~** Observera att vi hamnar i aktuell användares profil. Mycket likt hur ~ (tilde) tecknet hanteras i Linuxterminalen.
- 10. Kör kommandot **New-SmbMapping x: \\localhost\c\$** Detta kommando mappar en nätverksenhet med beteckningen *X:* mot adressen \\localhost\c\$ vilket är den lokala datorns administrativa utdelning av C: Detta gör vi enbart för att ha en annan enhetsbeteckning som vi kan använda.
- 11. För att navigera till en annan enhetsbeteckning så räcker det att ange **x:** och trycka på retur. Ange därefter kommandot **Set-Location Windows** och observera prompten (aktuell mapp).
- 12. Återgå till C: genom att ange **c:**
- 13. Byt tillbaka till x: genom att ange **x:** Observera att vi återgå till senaste aktuella mapp på enheten (x:\WINDOWS). Skulle vi referera till en annan enhet utan att ange absolut sökväg (t.ex. x:\) när vi kopierar en fil eller liknande så kommer filen att hamna i senaste aktuell mapp på enheten.
- 14. För att byta till en annan enhet som tillhandahålls av en *PSProvider* så måste vi ange kommandot *Set-Location*.

Kör kommandot **Set-Location env:** och kontrollera att prompten ändras.

- 15. Kör kommandot **c:** för att återgå till C:
- 16. Kör kommandot **Remove-SmbMapping x:** för att ta bort den uppmappade enheten.

# **Lista innehåll i filer och mappar**

17. Kör kommandot **Get-ChildItem**

Nu listas innehållet i aktuell mapp. Lägg märke till att mappar markeras med ett *d* (för directory) i *mode* kolumnen, samt att filer markeras med *–* tecknet. Mappar listas även utan filstorlek (*length* kolumnen).

- 18. Kör kommandot **Get-ChildItem -Directory** Observerar att vi nu bara listar mappar i aktuell mapp.
- 19. Kör kommandot **Get-ChildItem -File** Observerar att vi nu bara listar filer i aktuell mapp.
- 20. Kör kommandot **Get-ChildItem -Recurse**

Vi listar nu alla filer och mappar i aktuell mapp samt **alla** undermappar. Detta kan ta en stund. För att avbryta ett kommando, använd tangentbordskombinationen **CTRL+C** (CTRLtangenten och C-tangenten).

21. För att filtrera resultatet när vi listar eller ska välja filer och mappar så kan vi använda oss av s.k. *jokertecken*.

# Kör kommandot **Get-ChildItem \*es\***

Nu visas bara filer och mappar som innehåller "es" i namnet. Detta då \* (asterix) tolkas som allt/inget/vad som helst, obegränsat antal tecken.

- 22. Kör kommandot **Get-ChildItem ?i\*** Nu visas bara filer och mappar vars namn innehåller bokstaven *i* som andra bokstav samt innehåller vad som helst efter i-bokstaven. Detta då ? tecknet tolkas som "vad som helst" men begränsat till en bokstav (till skillnad från \*).
- 23. Kör kommandot **Set-Location \**
- 24. Kör kommandot **Get-ChildItem**  Notera resultatet
- 25. Kör kommandot **Get-ChildItem -Force** Lägg märke till att vi nu även listar dolda filer.

© IT-Läraren (itlararen.se)

26. Vi kan givetvis göra massvis med avancerade listningar. Särskilt ifall man kombinerar flera cmdlets med pipe-tecknet. Det finns även fler användbara parametrar som man kan utforska, t.ex. **-Exclude** som kan användas för att exkludera vissa filtyper, t.ex. **\*.exe**, eller vissa namn från resultatet.

Kör kommandot **(Get-ChildItem).Count** 

Nu visas antalet filer och mappar som listningen producerar.

- 27. Kör kommandot **Set-Location ~**
- 28. Kör kommandot **Get-ChildItem >resultat.txt** Observera att vi nu inte ser något resultat. Detta då resultatet i form av text-output har sparats i filen *resultat.txt* i aktuell mapp.
- 29. Kör kommandot **Get-ChildItem \*.txt**  Kontrollera att filen har skapats.
- 30. Kör kommandot **Get-Content resultat.txt** Nu visas innehållet i filen *resultat.txt*
- 31. Kör kommandot **Get-ChildItem -File >>resultat.txt**
- 32. Kör kommandot **Get-Content resultat.txt** Lägg märke till att vi nu lagt till text till filen *resultat.txt*. Hade vi använt **>** tecknet så hade innehållet i filen skrivits över.

#### **Skapa filer och mappar**

- 33. Kör kommandot **New-Item testmapp -ItemType directory**  Nu skapas en mapp med namnet *testmapp* i aktuell mapp. Kontrollera med *Get-ChildItem*
- 34. Kör kommandot **New-Item .\testmapp\test -ItemType Directory** Nu skapas ännu en undermapp till förra mappen med namnet *test*. Kontrollera detta med lämpligt kommando.
- 35. Kör kommandot **New-Item .\testmapp\minfil.txt -ItemType File** för att skapa en tom textfil med namnet *minfil.txt* i mappen *testmapp*

#### **Kopiera filer och mappar**

- 36. Kör kommandot **Copy-Item .\resultat.txt .\testmapp\** för att kopiera filen *resultat.txt* till mappen *testmapp*. Observera att vi kan använda filter och jokertecken för att välja vilka filer/mappar som vi ska kopiera.
- 37. Notera att kommandot antar att vi anger källan följt av destinationen i förra exemplet. Vi kan köra samma kommando på följande sätt:

**Copy-Item -Path .\resultat.txt -Destination .\testmapp\ -Force** Denna gång så anger vi sökvägen (-Path) samt destinationen (-Destination) med parametrar. Parametern *-Force* tvingar operationen vilket i detta fall betyder att resultat.txt-filen skrivs över då det redan finns en fil med det namnet i destinationsmappen.

38. Kör kommandot **Copy-Item .\testmapp\ .\testmapp2 -Recurse** Nu kopieras mappen *testmapp* samt alla undermappar och innehåll (tack vare parametern *- Recurse*) till en ny mapp med namnet *testmapp2* i aktuell mapp.

## **Flytta och ändra namn på filer och mappar**

- 39. Kör kommandot **Move-Item .\resultat.txt .\testmapp\test\** För att flytta filen *resultat.txt* till mappen *testmapp\test* i aktuell mapp. Kommandot för att flytta saker fungerar i princip likadant som när man kopierar saker. Kontrollera att det fungerar med t.ex. utforskaren.
- 40. Kör kommandot **Move-Item .\testmapp\ .\testmapp2\test\** För att kopiera mappen *testmapp* till mappen *testmapp2\test* i aktuell mapp. Observera att

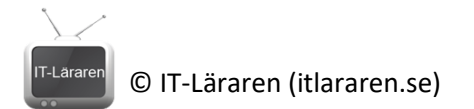

alla filer och undermappar flyttas utan behov av någon extra parameter. Kontrollera resultatet med utforskaren.

41. I samband med flytt av filer och mappar så kan man byta namn på saker då objektet som flyttas först kopieras för att sedan ta bort källobjektet. Det finns dock ett cmdlet för att byta namn å objekt.

# Kör kommandot **Rename-Item .\testmapp2\ testmapp3**

För att byta namn på mappen *testmapp2* till *testmapp3*. Kommandot fungerar likadant för filer.

## **Ta bort filer och mappar**

- 42. Kör kommandot **Remove-Item .\testmapp3\resultat.txt** För att ta bort filen *resultat.txt*
- 43. Kör kommandot **Remove-Item .\testmapp3\ -Recurse -WhatIf** Nu ser vi vad som kommer att hända ifall vi kör ovanstående kommando (tack vare -*WhatIf*  parametern). Allt i mappen *testmapp3* samt undermappar och filer kommer att tas bort.
- 44. Kör kommandot **Remove-Item .\testmapp3\ -Recurse** För att ta bort allt vi skapat.

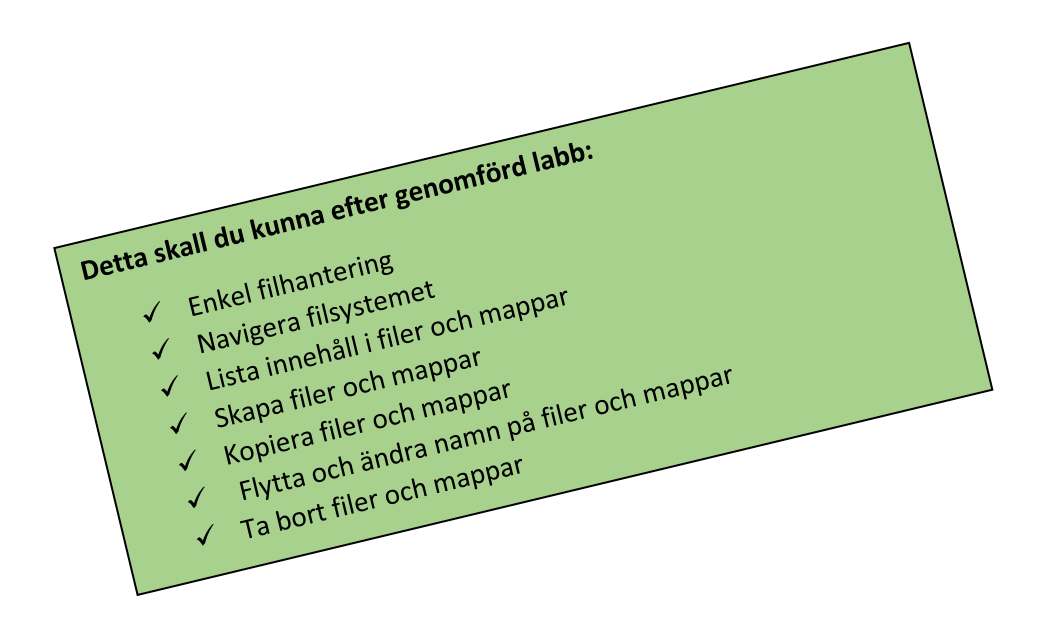